# **dasf-broker-django**

**Philipp S. Sommer**

**Feb 16, 2023**

# **CONTENTS:**

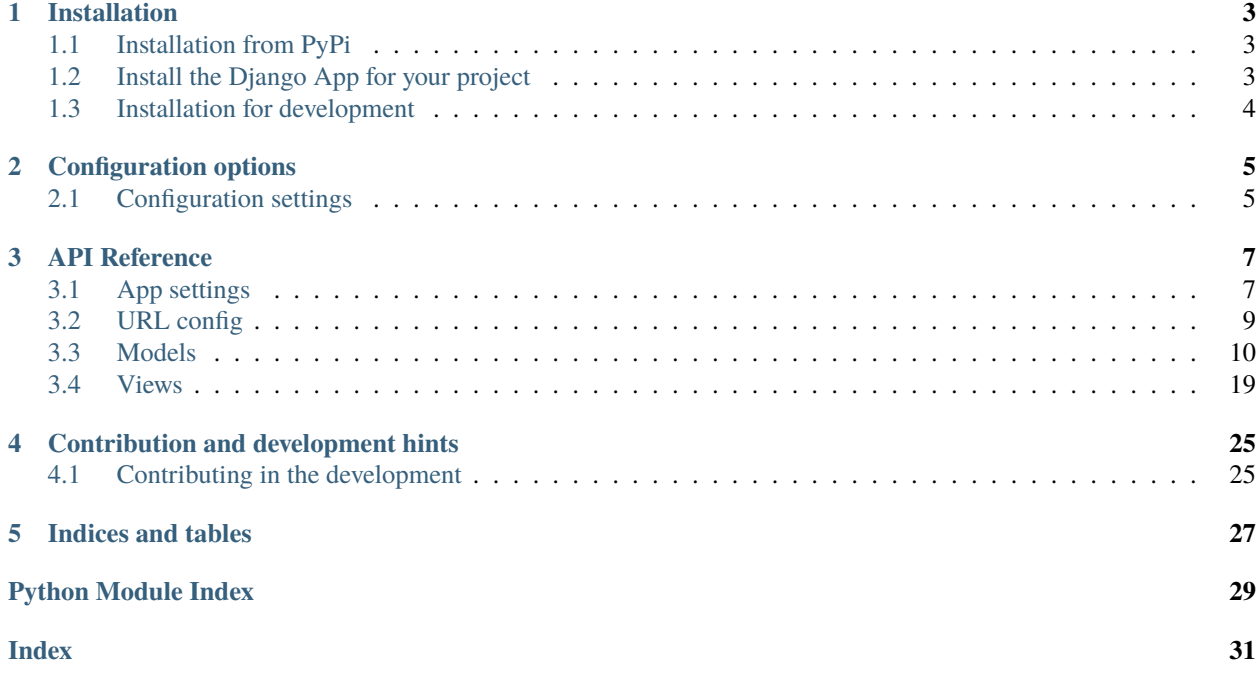

# **A Django-based message broker for the Data Analytics Software Framework (DASF)**

**Warning:** This package is work in progress, especially it's documentation. Stay tuned for updates and discuss with us at <https://gitlab.hzdr.de/hcdc/django/dasf-broker-django>

# **CHAPTER**

# **ONE**

# **INSTALLATION**

<span id="page-6-0"></span>To install the *dasf-broker-django* package for your Django project, you need to follow two steps:

- 1. *[Install the package](#page-6-1)*
- 2. *[Add the app to your Django project](#page-6-2)*

# <span id="page-6-1"></span>**1.1 Installation from PyPi**

The recommended way to install this package is via pip and PyPi via:

pip install dasf-broker-django

Or install it directly from [the source code repository on Gitlab](https://gitlab.hzdr.de/hcdc/django/dasf-broker-django) via:

pip install git+https://gitlab.hzdr.de/hcdc/django/dasf-broker-django.git

The latter should however only be done if you want to access the development versions.

# <span id="page-6-2"></span>**1.2 Install the Django App for your project**

To use the *dasf-broker-django* package in your Django project, you need to add the app to your *INSTALLED\_APPS*, configure your *urls.py*, run the migration, add a login button in your templates. Here are the step-by-step instructions:

- 1. Add the *dasf\_broker* app to your *INSTALLED\_APPS*
- 2. in your projects urlconf (see **:setting:`ROOT\_URLCONF`**), add include [dasf\\_broker.urls](#page-12-1) via:

```
from django.urls import include, path
urlpatterns += [
    path("dasf-broker-django/", include("dasf_broker.urls")),
]
```
- 3. Run python manage.py migrate to add models to your database
- 4. Configure the app to your needs (see *[Configuration options](#page-8-0)*).

That's it! For further adaption to you Django project, please head over to the *[Configuration options](#page-8-0)*. You can also have a look into the testproject in the [source code repository](https://gitlab.hzdr.de/hcdc/django/dasf-broker-django) for a possible implementation.

# <span id="page-7-0"></span>**1.3 Installation for development**

Please head over to our *[contributing guide](#page-28-0)* for installation instruction for development.

# **CHAPTER**

**TWO**

# **CONFIGURATION OPTIONS**

# <span id="page-8-1"></span><span id="page-8-0"></span>**2.1 Configuration settings**

The following settings have an effect on the app.

[DASF\\_CREATE\\_TOPIC\\_ON\\_MESSAGE](#page-10-2) Create new topics on message [DASF\\_STORE\\_MESSAGES](#page-10-3) Shall the messages be stored? [DASF\\_WEBSOCKET\\_URL\\_ROUTE](#page-11-2) URL route for the websocket [ROOT\\_URL](#page-11-3) TOOT\_URL TOOT\_URL TOOT\_URL TOOT\_URL TOOT\_URL TOOT\_URL TOOT\_URL TOOT\_URL TOOT\_URL TOOT\_URL TOOT\_URL TOOT

[DASF\\_STORE\\_RESPONSE\\_MESSAGES](#page-11-0) Shall the messages to response topics be stored? [DASF\\_STORE\\_SOURCE\\_MESSAGES](#page-11-1) Shall the source messages be stored?

[StoreMessageOptions](#page-12-2)(value) An enumeration.

# **CHAPTER**

# **THREE**

# **API REFERENCE**

# <span id="page-10-4"></span><span id="page-10-1"></span><span id="page-10-0"></span>**3.1 App settings**

This module defines the settings options for the dasf-broker-django app.

# **Data:**

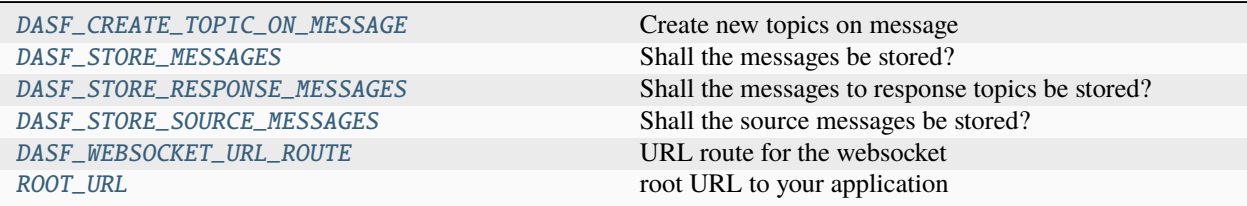

### **Classes:**

[StoreMessageOptions](#page-12-2)(value) An enumeration.

#### <span id="page-10-2"></span>dasf\_broker.app\_settings.DASF\_CREATE\_TOPIC\_ON\_MESSAGE: [bool](https://docs.python.org/3/library/functions.html#bool) = True

Create new topics on message

This flag controls if new topics are created when a message comes from a producer. If False, messages with non-existing topics are ignored.

Note that a user also needs the *dasf\_broker.add\_BrokerTopic* permission to create topics.

# <span id="page-10-3"></span>dasf\_broker.app\_settings.DASF\_STORE\_MESSAGES: [StoreMessageOptions](#page-12-2) =

# StoreMessageOptions.CACHE

Shall the messages be stored?

This flag controls whether the message broker caches messages from producers until they are consumed by the consumer. This is useful if the consumer looses connection to the server. This settings can take three different values:

#### "disabled"

The message is not stored at all

# "cache"

The message is stored and removed ones one of the potential *consumers* acknowledges the message

### "cacheall"

The message is stored and removed ones **all** *consumers* acknowledged the message

### <span id="page-11-4"></span>"store"

The message and response topics are stored forever and are not automatically removed

### **See also:**

#### [DASF\\_STORE\\_SOURCE\\_MESSAGES](#page-11-1), [DASF\\_STORE\\_RESPONSE\\_MESSAGES](#page-11-0)

### <span id="page-11-0"></span>dasf\_broker.app\_settings.DASF\_STORE\_RESPONSE\_MESSAGES: [StoreMessageOptions](#page-12-2) = StoreMessageOptions.CACHE

Shall the messages to response topics be stored?

This flag controls whether the message broker caches messages from producers to topics that are marked as response topic. If this setting is not set, we use the DASF\_STORE\_MESSAGES setting.

<span id="page-11-1"></span>dasf\_broker.app\_settings.DASF\_STORE\_SOURCE\_MESSAGES: [StoreMessageOptions](#page-12-2) = StoreMessageOptions.CACHE

Shall the source messages be stored?

This flag controls whether the message broker caches messages from producers to topics that are **not** marked as response topic. If this setting is not set, we use the DASF\_STORE\_MESSAGES setting.

<span id="page-11-2"></span>dasf\_broker.app\_settings.DASF\_WEBSOCKET\_URL\_ROUTE: [str](https://docs.python.org/3/library/stdtypes.html#str) = 'ws/'

URL route for the websocket

This setting controls, where we expect to find the websockets. As there is no analog to [django.urls.](https://django.readthedocs.io/en/stable/ref/urlresolvers.html#django.urls.reverse) [reverse\(\)](https://django.readthedocs.io/en/stable/ref/urlresolvers.html#django.urls.reverse) for channels, you should use this setting in your asgi.py file to include the routes of this package.

# **Examples**

In your asgi.py file, include it like:

```
from channels.routing import ProtocolTypeRouter, URLRouter
from django.core.asgi import get_asgi_application
from channels.auth import AuthMiddlewareStack
import dasf_broker.routing as dasf_routing
from dasf_broker.app_settings import DASF_WEBSOCKET_URL_ROUTE
application = ProtocolTypeRouter(
    {
        "http": get_asgi_application(),
        "websocket": AuthMiddlewareStack(
            URLRouter(
                \lceilpath(
                         DASF_WEBSOCKET_URL_ROUTE,
                         URLRouter(dasf_routing.websocket_urlpatterns),
                    )
                ]
            )
        ),
    }
)
```
### <span id="page-11-3"></span>dasf\_broker.app\_settings.ROOT\_URL: [str](https://docs.python.org/3/library/stdtypes.html#str) | [None](https://docs.python.org/3/library/constants.html#None) = None

root URL to your application

You can use this setting if you are behind a reverse proxy and the host names, etc. are not handled correctly.

<span id="page-12-9"></span>If you leave this empty, we will use the build\_absolute\_uri method of the http request.

# **Examples**

A standard value for this would be http://localhost:8000

#### <span id="page-12-2"></span>class dasf\_broker.app\_settings.StoreMessageOptions(*value*)

Bases: [str](https://docs.python.org/3/library/stdtypes.html#str), [Enum](https://docs.python.org/3/library/enum.html#enum.Enum)

An enumeration.

# **Attributes:**

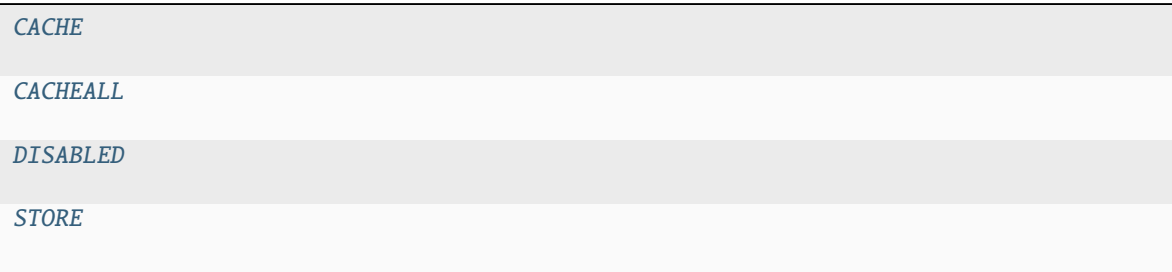

<span id="page-12-5"></span><span id="page-12-4"></span><span id="page-12-3"></span>CACHE = 'cache' CACHEALL = 'cacheall' DISABLED = 'disabled' STORE = 'store'

# <span id="page-12-6"></span><span id="page-12-1"></span><span id="page-12-0"></span>**3.2 URL config**

URL patterns of the dasf-broker-django to be included via:

```
from django.urls import include, path
urlpatters = [
    path(
        "dasf-broker-django",
        include("dasf_broker.urls"),
    ),
]
```
**Data:**

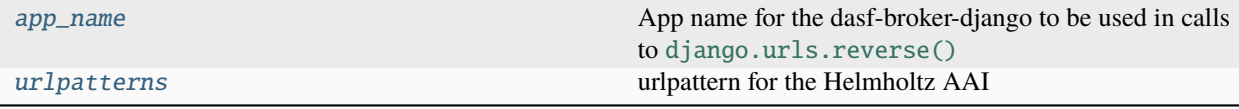

# <span id="page-12-7"></span>dasf\_broker.urls.app\_name = 'dasf\_broker'

<span id="page-12-8"></span>App name for the dasf-broker-django to be used in calls to [django.urls.reverse\(\)](https://django.readthedocs.io/en/stable/ref/urlresolvers.html#django.urls.reverse)

```
dasf_broker.urls.urlpatterns: list[Any] = [<URLPattern '<slug>/status/'
[name='brokertopic-status']>, <URLPattern '<slug>/ping/' [name='brokertopic-ping']>]
```
urlpattern for the Helmholtz AAI

# <span id="page-13-2"></span><span id="page-13-0"></span>**3.3 Models**

Models for the dasf-broker-django app.

# **Models:**

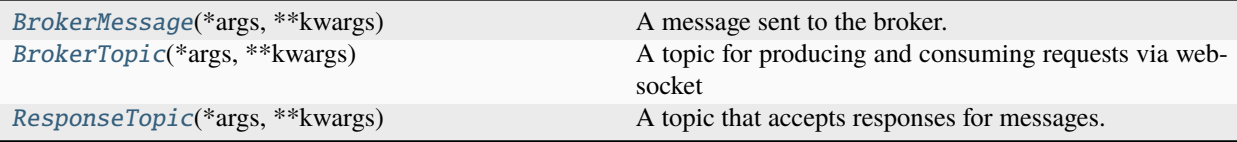

**Classes:**

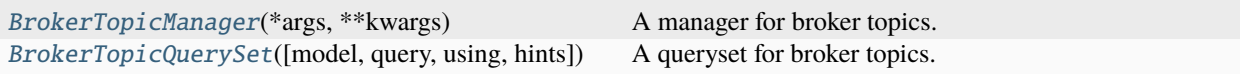

# <span id="page-13-1"></span>class dasf\_broker.models.BrokerMessage(*\*args*, *\*\*kwargs*)

Bases: Model

A message sent to the broker.

# **Miscellaneous:**

[DoesNotExist](#page-14-0)

[MultipleObjectsReturned](#page-14-1)

# **Model Fields:**

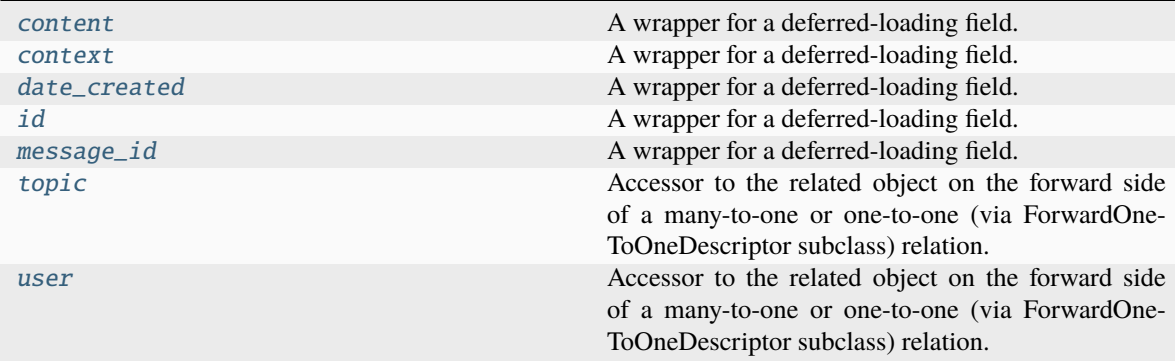

### **Attributes:**

<span id="page-14-7"></span>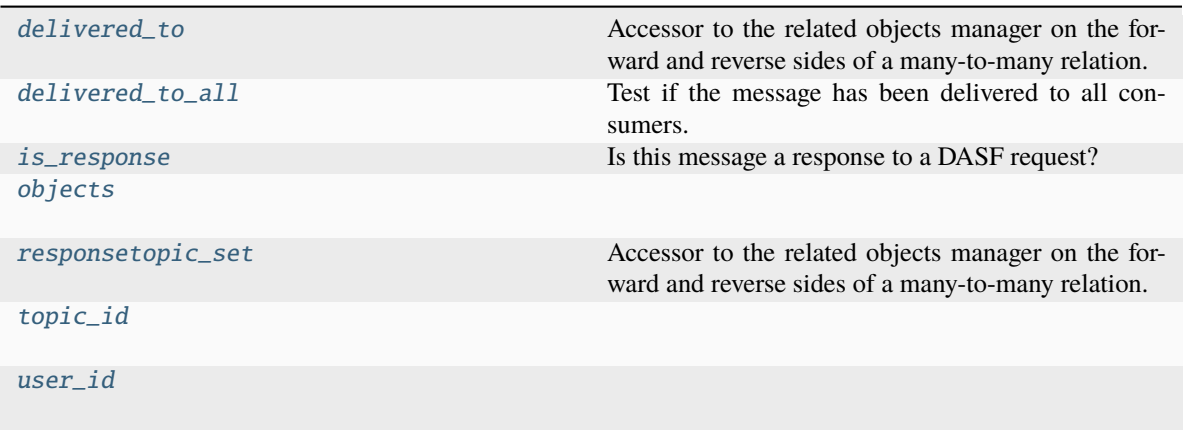

# **Methods:**

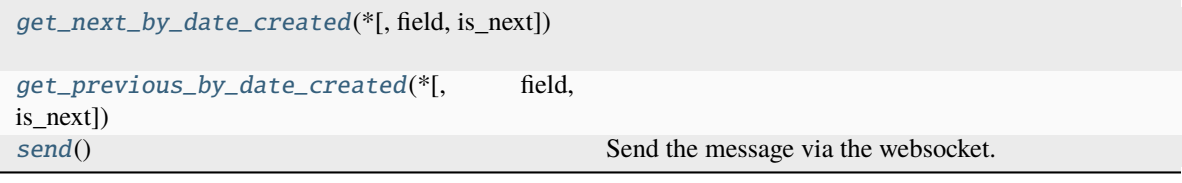

#### <span id="page-14-0"></span>exception DoesNotExist

Bases: [ObjectDoesNotExist](https://django.readthedocs.io/en/stable/ref/exceptions.html#django.core.exceptions.ObjectDoesNotExist)

# <span id="page-14-1"></span>exception MultipleObjectsReturned

Bases: [MultipleObjectsReturned](https://django.readthedocs.io/en/stable/ref/exceptions.html#django.core.exceptions.MultipleObjectsReturned)

#### <span id="page-14-2"></span>content

A wrapper for a deferred-loading field. When the value is read from this object the first time, the query is executed.

### <span id="page-14-3"></span>context

A wrapper for a deferred-loading field. When the value is read from this object the first time, the query is executed.

#### <span id="page-14-4"></span>date\_created

A wrapper for a deferred-loading field. When the value is read from this object the first time, the query is executed.

### <span id="page-14-5"></span>delivered\_to

Accessor to the related objects manager on the forward and reverse sides of a many-to-many relation.

In the example:

```
class Pizza(Model):
```
toppings = ManyToManyField(Topping, related\_name='pizzas')

Pizza.toppings and Topping.pizzas are ManyToManyDescriptor instances.

<span id="page-14-6"></span>Most of the implementation is delegated to a dynamically defined manager class built by create\_forward\_many\_to\_many\_manager() defined below.

### <span id="page-15-11"></span>property delivered\_to\_all: [bool](https://docs.python.org/3/library/functions.html#bool)

Test if the message has been delivered to all consumers.

```
get_next_by_date_created(*, field=<django.db.models.fields.DateTimeField: date_created>,
                             is_next=True, **kwargs)
```

```
get_previous_by_date_created(*, field=<django.db.models.fields.DateTimeField: date_created>,
                                  is_next=False, **kwargs)
```
## <span id="page-15-0"></span>id

A wrapper for a deferred-loading field. When the value is read from this object the first time, the query is executed.

### <span id="page-15-4"></span>property is\_response: [bool](https://docs.python.org/3/library/functions.html#bool)

Is this message a response to a DASF request?

#### <span id="page-15-1"></span>message\_id

A wrapper for a deferred-loading field. When the value is read from this object the first time, the query is executed.

#### <span id="page-15-5"></span>objects = <django.db.models.manager.Manager object>

# <span id="page-15-6"></span>responsetopic\_set

Accessor to the related objects manager on the forward and reverse sides of a many-to-many relation.

In the example:

```
class Pizza(Model):
   toppings = ManyToManyField(Topping, related_name='pizzas')
```
Pizza.toppings and Topping.pizzas are ManyToManyDescriptor instances.

Most of the implementation is delegated to a dynamically defined manager class built by create\_forward\_many\_to\_many\_manager() defined below.

#### <span id="page-15-10"></span>send()

Send the message via the websocket.

### <span id="page-15-2"></span>topic

Accessor to the related object on the forward side of a many-to-one or one-to-one (via ForwardOne-ToOneDescriptor subclass) relation.

In the example:

class Child(Model): parent = ForeignKey(Parent, related\_name='children')

Child.parent is a ForwardManyToOneDescriptor instance.

#### <span id="page-15-7"></span>topic\_id

# <span id="page-15-3"></span>user

Accessor to the related object on the forward side of a many-to-one or one-to-one (via ForwardOne-ToOneDescriptor subclass) relation.

In the example:

```
class Child(Model):
   parent = ForeignKey(Parent, related_name='children')
```
<span id="page-16-2"></span>Child.parent is a ForwardManyToOneDescriptor instance.

# <span id="page-16-1"></span>user\_id

<span id="page-16-0"></span>class dasf\_broker.models.BrokerTopic(*\*args*, *\*\*kwargs*)

Bases: Model

A topic for producing and consuming requests via websocket

# **Miscellaneous:**

[DoesNotExist](#page-17-0)

[MultipleObjectsReturned](#page-17-1)

# **Classes:**

[StoreMessageChoices](#page-17-2)(value) Choices for storing messages.

# **Attributes:**

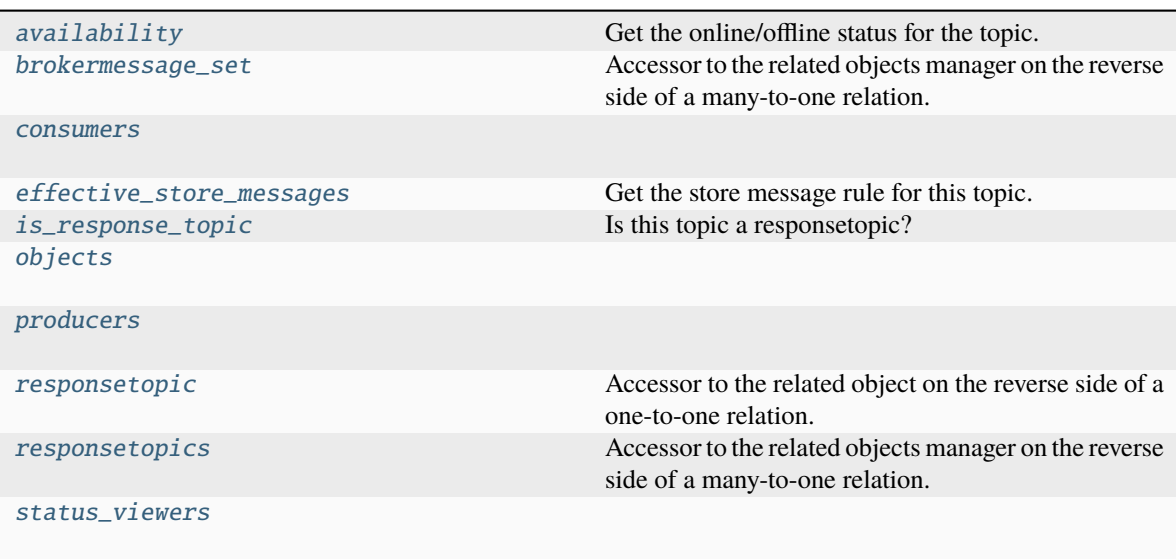

# **Methods:**

<span id="page-17-7"></span>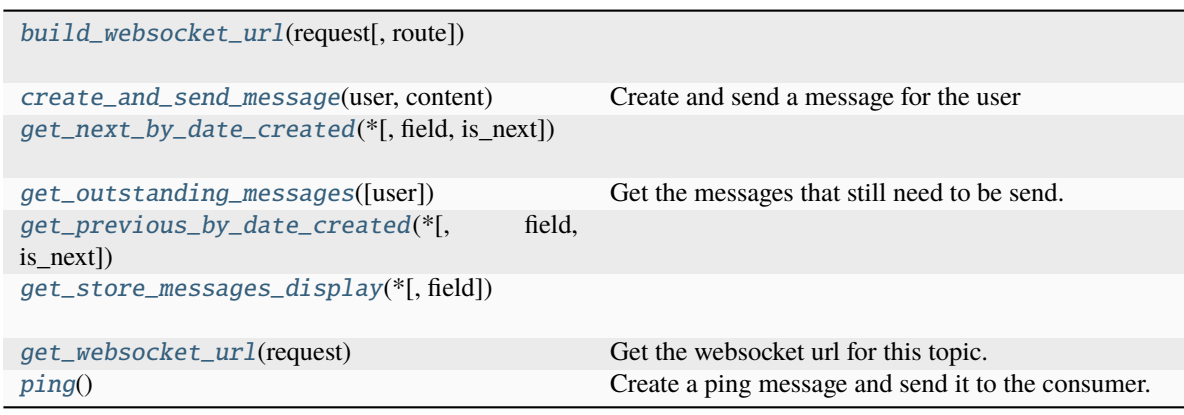

# **Model Fields:**

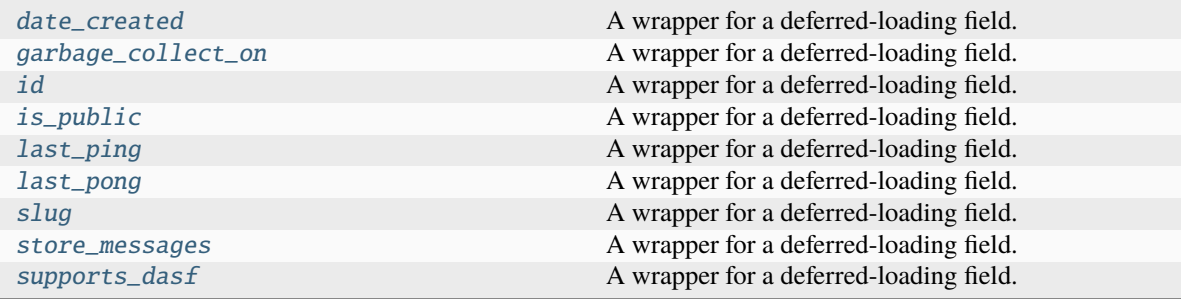

# <span id="page-17-0"></span>exception DoesNotExist

Bases: [ObjectDoesNotExist](https://django.readthedocs.io/en/stable/ref/exceptions.html#django.core.exceptions.ObjectDoesNotExist)

# <span id="page-17-1"></span>exception MultipleObjectsReturned

Bases: [MultipleObjectsReturned](https://django.readthedocs.io/en/stable/ref/exceptions.html#django.core.exceptions.MultipleObjectsReturned)

# <span id="page-17-2"></span>class StoreMessageChoices(*value*)

Bases: TextChoices

Choices for storing messages.

# **Attributes:**

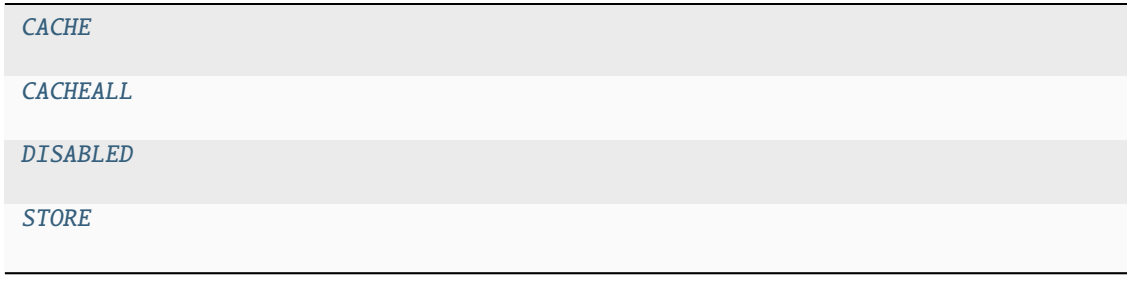

<span id="page-17-3"></span>CACHE = 'cache'

<span id="page-17-4"></span>CACHEALL = 'cacheall'

<span id="page-17-6"></span><span id="page-17-5"></span>DISABLED = 'disabled'

# <span id="page-18-10"></span>STORE = 'store'

### <span id="page-18-0"></span>availability

Get the online/offline status for the topic.

This value can be True, False or None:

#### **None**

The status is unknown. This occurs when the last ping was more than two minutes ago or the topic has never, been pinged.

### **False**

The was no pong yet or the last pong was before the last ping and the last ping was less than two minutes ago.

#### **True**

The topic is online, i.e. we received a pong after the last ping and the last ping was less then two minutes ago.

#### <span id="page-18-1"></span>brokermessage\_set

Accessor to the related objects manager on the reverse side of a many-to-one relation.

In the example:

class Child(Model): parent = ForeignKey(Parent, related\_name='children')

Parent.children is a ReverseManyToOneDescriptor instance.

Most of the implementation is delegated to a dynamically defined manager class built by create\_forward\_many\_to\_many\_manager() defined below.

#### <span id="page-18-4"></span>classmethod build\_websocket\_url(*request, route: [str](https://docs.python.org/3/library/stdtypes.html#str)*  $|$  *[None](https://docs.python.org/3/library/constants.html#None)* = *None*)  $\rightarrow$  str

#### <span id="page-18-2"></span>property consumers: models.QuerySet[User]

#### <span id="page-18-5"></span>create\_and\_send\_message(*user: User*, *content: Dict*)

Create and send a message for the user

#### <span id="page-18-8"></span>date\_created

A wrapper for a deferred-loading field. When the value is read from this object the first time, the query is executed.

#### <span id="page-18-3"></span>property effective\_store\_messages: [StoreMessageChoices](#page-17-2)

Get the store message rule for this topic.

### <span id="page-18-9"></span>garbage\_collect\_on

A wrapper for a deferred-loading field. When the value is read from this object the first time, the query is executed.

<span id="page-18-6"></span>get\_next\_by\_date\_created(*\**, *field=<django.db.models.fields.DateTimeField: date\_created>*, *is\_next=True*, *\*\*kwargs*)

<span id="page-18-7"></span>get\_outstanding\_messages(*user: User | [None](https://docs.python.org/3/library/constants.html#None) = None*) → models.QuerySet[*[BrokerMessage](#page-13-1)*]

Get the messages that still need to be send.

#### **Parameters**

**user** (Optional [User]) – The user for whom to send the messages. If None, the messages will be returned that have not yet been acknowledged at all.

# <span id="page-19-13"></span>**Returns**

A QuerySet of messages

# **Return type**

models.QuerySet[*[BrokerMessage](#page-13-1)*]

<span id="page-19-5"></span>get\_previous\_by\_date\_created(*\**, *field=<django.db.models.fields.DateTimeField: date\_created>*, *is\_next=False*, *\*\*kwargs*)

<span id="page-19-6"></span>get\_store\_messages\_display(*\**, *field=<django.db.models.fields.CharField: store\_messages>*)

# <span id="page-19-7"></span>get\_websocket\_url(*request*) → [str](https://docs.python.org/3/library/stdtypes.html#str)

Get the websocket url for this topic.

# <span id="page-19-9"></span>id

A wrapper for a deferred-loading field. When the value is read from this object the first time, the query is executed.

# <span id="page-19-10"></span>is\_public

A wrapper for a deferred-loading field. When the value is read from this object the first time, the query is executed.

# <span id="page-19-0"></span>property is\_response\_topic: [bool](https://docs.python.org/3/library/functions.html#bool)

Is this topic a responsetopic?

# <span id="page-19-11"></span>last\_ping

A wrapper for a deferred-loading field. When the value is read from this object the first time, the query is executed.

# <span id="page-19-12"></span>last\_pong

A wrapper for a deferred-loading field. When the value is read from this object the first time, the query is executed.

# <span id="page-19-1"></span>objects = <dasf\_broker.models.BrokerTopicManager object>

# <span id="page-19-8"></span> $\mathbf{ping}()$

Create a ping message and send it to the consumer.

# <span id="page-19-2"></span>property producers: models.QuerySet[User]

### <span id="page-19-3"></span>responsetopic

Accessor to the related object on the reverse side of a one-to-one relation.

In the example:

```
class Restaurant(Model):
   place = OneToOneField(Place, related_name='restaurant')
```
Place.restaurant is a ReverseOneToOneDescriptor instance.

### <span id="page-19-4"></span>responsetopics

Accessor to the related objects manager on the reverse side of a many-to-one relation.

In the example:

```
class Child(Model):
   parent = ForeignKey(Parent, related_name='children')
```
<span id="page-20-10"></span>Parent.children is a ReverseManyToOneDescriptor instance.

Most of the implementation is delegated to a dynamically defined manager class built by create\_forward\_many\_to\_many\_manager() defined below.

#### <span id="page-20-4"></span>slug

A wrapper for a deferred-loading field. When the value is read from this object the first time, the query is executed.

#### <span id="page-20-3"></span>property status\_viewers: models.QuerySet[User]

### <span id="page-20-5"></span>store\_messages

A wrapper for a deferred-loading field. When the value is read from this object the first time, the query is executed.

### <span id="page-20-6"></span>supports\_dasf

A wrapper for a deferred-loading field. When the value is read from this object the first time, the query is executed.

# <span id="page-20-1"></span>class dasf\_broker.models.BrokerTopicManager(*\*args*, *\*\*kwargs*)

Bases: ManagerFromBrokerTopicQuerySet

A manager for broker topics.

# <span id="page-20-2"></span>class dasf\_broker.models.BrokerTopicQuerySet(*model=None*, *query=None*, *using=None*, *hints=None*)

Bases: [QuerySet](https://django.readthedocs.io/en/stable/ref/models/querysets.html#django.db.models.query.QuerySet)

A queryset for broker topics.

#### **Methods:**

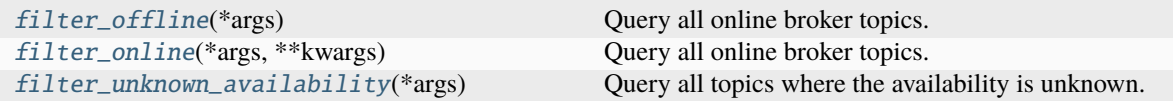

### <span id="page-20-7"></span>filter\_offline(*\*args*)

Query all online broker topics.

### <span id="page-20-8"></span>filter\_online(*\*args*, *\*\*kwargs*)

Query all online broker topics.

# <span id="page-20-9"></span>filter\_unknown\_availability(*\*args*)

Query all topics where the availability is unknown.

# <span id="page-20-0"></span>class dasf\_broker.models.ResponseTopic(*\*args*, *\*\*kwargs*)

#### Bases: [BrokerTopic](#page-16-0)

A topic that accepts responses for messages.

# **Miscellaneous:**

### [DoesNotExist](#page-21-0)

### [MultipleObjectsReturned](#page-21-1)

### **Model Fields:**

<span id="page-21-8"></span>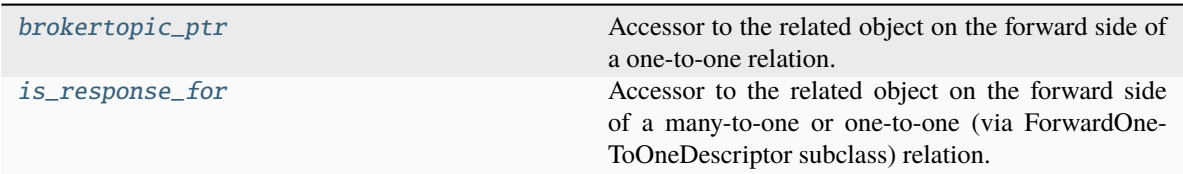

### **Attributes:**

[brokertopic\\_ptr\\_id](#page-21-4)

[is\\_response\\_for\\_id](#page-21-5)

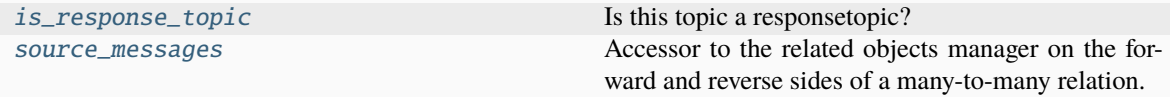

### <span id="page-21-0"></span>exception DoesNotExist

Bases: [DoesNotExist](#page-17-0)

### <span id="page-21-1"></span>exception MultipleObjectsReturned

Bases: [MultipleObjectsReturned](#page-17-1)

#### <span id="page-21-2"></span>brokertopic\_ptr: [BrokerTopic](#page-16-0)

Accessor to the related object on the forward side of a one-to-one relation.

In the example:

```
class Restaurant(Model):
   place = OneToOneField(Place, related_name='restaurant')
```
Restaurant.place is a ForwardOneToOneDescriptor instance.

### <span id="page-21-4"></span>brokertopic\_ptr\_id

#### <span id="page-21-3"></span>is\_response\_for

Accessor to the related object on the forward side of a many-to-one or one-to-one (via ForwardOne-ToOneDescriptor subclass) relation.

In the example:

```
class Child(Model):
   parent = ForeignKey(Parent, related_name='children')
```
Child.parent is a ForwardManyToOneDescriptor instance.

### <span id="page-21-5"></span>is\_response\_for\_id

#### <span id="page-21-6"></span>property is\_response\_topic: [bool](https://docs.python.org/3/library/functions.html#bool)

Is this topic a responsetopic?

### <span id="page-21-7"></span>source\_messages

Accessor to the related objects manager on the forward and reverse sides of a many-to-many relation.

In the example:

<span id="page-22-5"></span>class Pizza(Model): toppings = ManyToManyField(Topping, related\_name='pizzas')

Pizza.toppings and Topping.pizzas are ManyToManyDescriptor instances.

Most of the implementation is delegated to a dynamically defined manager class built by create\_forward\_many\_to\_many\_manager() defined below.

# <span id="page-22-4"></span><span id="page-22-0"></span>**3.4 Views**

Views of the dasf-broker-django app to be imported via the url config (see [dasf\\_broker.urls](#page-12-1)).

**Classes:**

```
BrokerTopicPingView(**kwargs) View to ping a broker topic.
BrokerTopicStatusView(**kwargs) Get a hint on the status of a broker topic.
HttpResponseServiceUnavailable([content])
```
### <span id="page-22-1"></span>class dasf\_broker.views.BrokerTopicPingView(*\*\*kwargs*)

Bases: PermissionRequiredMixin, [SingleObjectMixin](https://django.readthedocs.io/en/stable/ref/class-based-views/mixins-single-object.html#django.views.generic.detail.SingleObjectMixin), [View](https://django.readthedocs.io/en/stable/ref/class-based-views/base.html#django.views.generic.base.View)

View to ping a broker topic.

# **Attributes:**

[accept\\_global\\_perms](#page-22-2)

[permission\\_required](#page-24-1)

#### **Methods:**

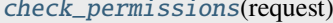

[check\\_permissions](#page-22-3)(request) Checks if *request.user* has all permissions returned by *get\_required\_permissions* method.

[get](#page-23-0)(request, \*args, \*\*kwargs) [post](#page-24-2)(request, \*args, \*\*kwargs)

# **Models:**

[model](#page-23-1) alias of [BrokerTopic](#page-16-0)

### <span id="page-22-2"></span>accept\_global\_perms = True

### <span id="page-22-3"></span>check\_permissions(*request*)

Checks if *request.user* has all permissions returned by *get\_required\_permissions* method.

<span id="page-23-2"></span>**Parameters** request – Original request.

<span id="page-23-0"></span>get(*request*, *\*args*, *\*\*kwargs*)

# <span id="page-23-1"></span>model

alias of [BrokerTopic](#page-16-0) **Miscellaneous:**

DoesNotExist

MultipleObjectsReturned

### **Classes:**

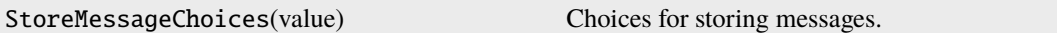

# **Attributes:**

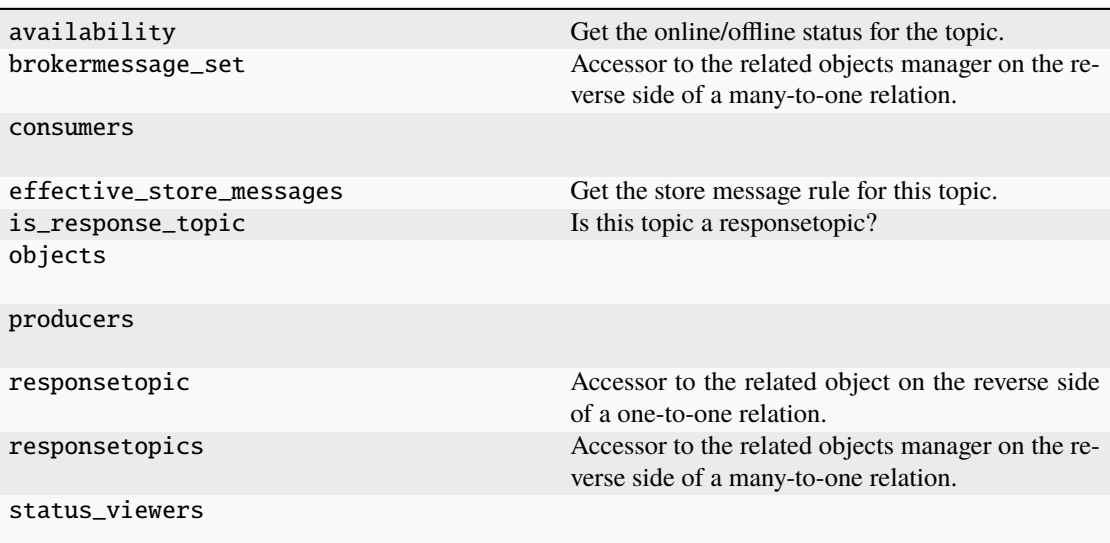

# **Methods:**

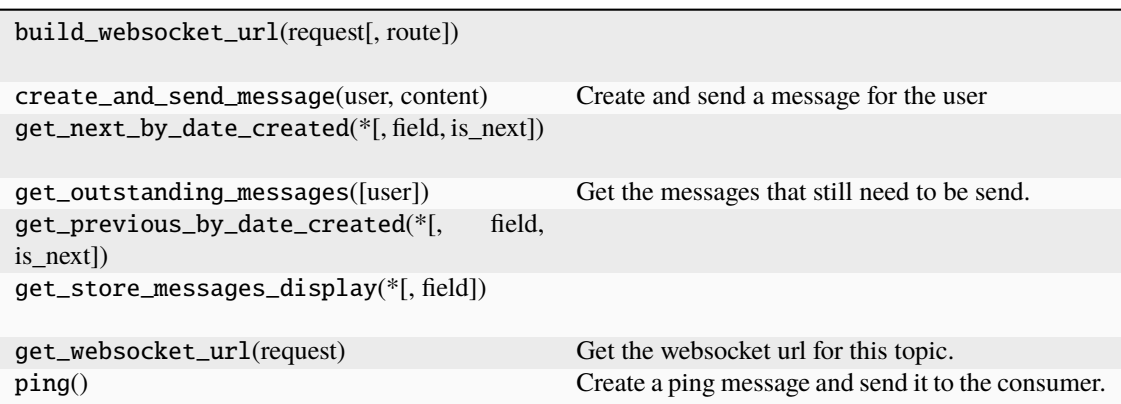

<span id="page-24-7"></span>**Model Fields:**

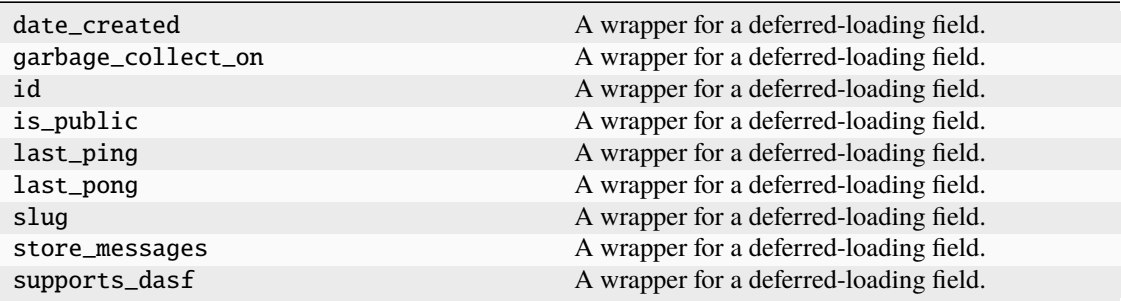

### <span id="page-24-1"></span>permission\_required = 'dasf\_broker.can\_produce'

<span id="page-24-2"></span>post(*request*, *\*args*, *\*\*kwargs*)

# <span id="page-24-0"></span>class dasf\_broker.views.BrokerTopicStatusView(*\*\*kwargs*)

Bases: PermissionRequiredMixin, [BaseDetailView](https://django.readthedocs.io/en/stable/ref/class-based-views/generic-display.html#django.views.generic.detail.BaseDetailView)

Get a hint on the status of a broker topic.

# **Attributes:**

[accept\\_global\\_perms](#page-24-3)

[any\\_perm](#page-24-4)

[permission\\_required](#page-26-1)

### **Methods:**

[check\\_permissions](#page-24-5)(request) Checks if *request.user* has all permissions returned by *get\_required\_permissions* method.

[render\\_to\\_response](#page-26-2)(context)

### **Models:**

[model](#page-24-6) alias of [BrokerTopic](#page-16-0)

<span id="page-24-3"></span>accept\_global\_perms = True

<span id="page-24-4"></span>any\_perm = True

# <span id="page-24-6"></span><span id="page-24-5"></span>check\_permissions(*request*)

Checks if *request.user* has all permissions returned by *get\_required\_permissions* method.

**Parameters** request – Original request.

# model

alias of [BrokerTopic](#page-16-0) **Miscellaneous:**

DoesNotExist

MultipleObjectsReturned

#### **Classes:**

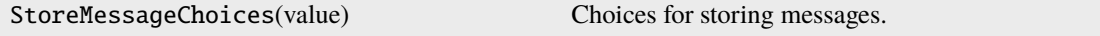

# **Attributes:**

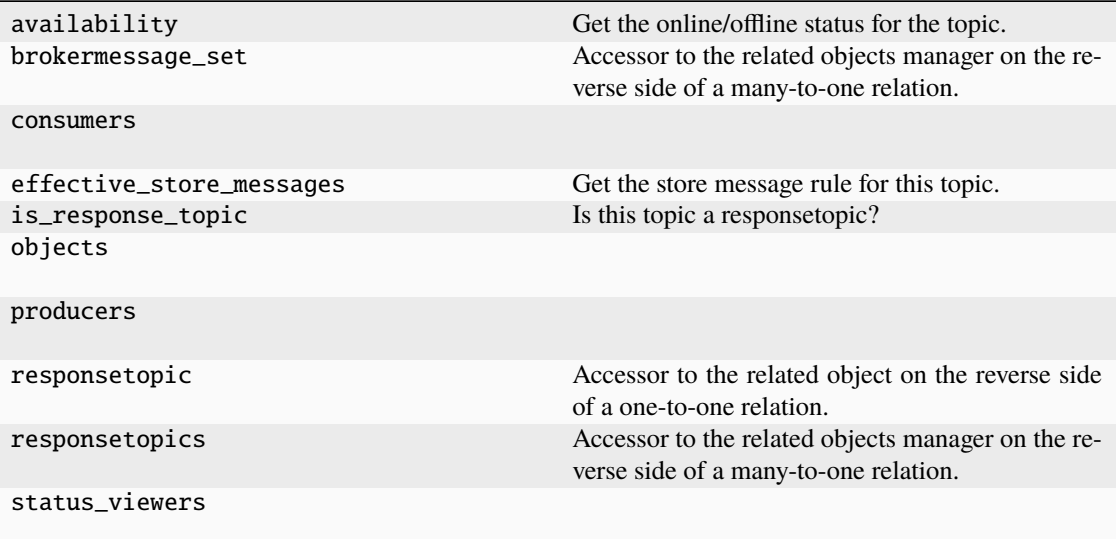

# **Methods:**

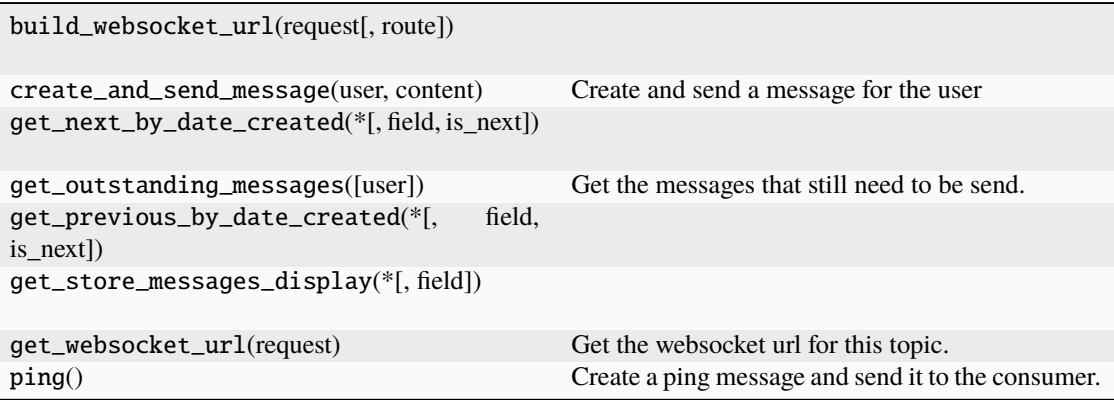

# **Model Fields:**

<span id="page-26-4"></span>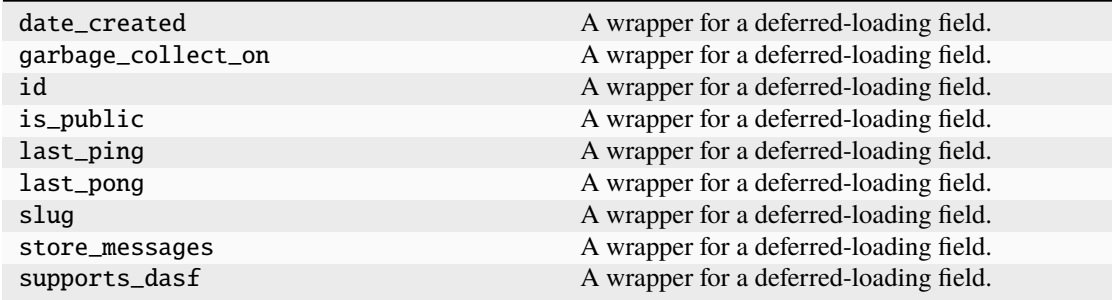

<span id="page-26-1"></span>permission\_required = ['dasf\_broker.can\_view\_status', 'dasf\_broker.can\_produce', 'dasf\_broker.can\_consume']

<span id="page-26-2"></span>render\_to\_response(*context*)

<span id="page-26-0"></span>class dasf\_broker.views.HttpResponseServiceUnavailable(*content=b''*, *\*args*, *\*\*kwargs*)

Bases: HttpResponse

**Attributes:**

[status\\_code](#page-26-3)

<span id="page-26-3"></span>status\_code = 503

**CHAPTER**

# **CONTRIBUTION AND DEVELOPMENT HINTS**

<span id="page-28-0"></span>The dasf-broker-django project is developed by the [Helmholtz-Zentrum Hereon.](https://www.hereon.de) It is open-source as we believe that this package can be helpful for multiple other django applications, and we are looking forward for your feedback, questions and especially for your contributions.

- If you want to ask a question, are missing a feature or have comments on the docs, please [open an issue at the](https://gitlab.hzdr.de/hcdc/django/dasf-broker-django) [source code repository](https://gitlab.hzdr.de/hcdc/django/dasf-broker-django)
- If you have suggestions for improvement, please let us know in an issue, or fork the repository and create a merge request. See also *[Contributing in the development](#page-28-1)*.

# <span id="page-28-1"></span>**4.1 Contributing in the development**

Thanks for your wish to contribute to this app!! The source code of the dasf-broker-django package is hosted at [https:](https://gitlab.hzdr.de/hcdc/django/dasf-broker-django) [//gitlab.hzdr.de/hcdc/django/dasf-broker-django.](https://gitlab.hzdr.de/hcdc/django/dasf-broker-django) It's an open gitlab where you can register via GitHub, or via the Helmholtz AAI. Once you created an account, you can [fork](https://gitlab.hzdr.de/hcdc/django/dasf-broker-django/-/forks/new) this repository to your own user account and implement the changes. Afterwards, please make a merge request into the main repository. If you have any questions, please do not hesitate to create an issue on gitlab and contact the developers.

**Warning:** For local development, you need a redis server available. They can be configured via environment variables (REDIS\_HOST, see the settings.py file in the testproject).

Once you created you fork, you can clone it via

```
git clone https://gitlab.hzdr.de/<your-user>/dasf-broker-django.git
```
and install it in development mode with the *[dev]* option via:

pip install -e ./dasf-broker-django/[dev]

Once you installed the package, run the migrations:

cd dasf-broker-django/ python manage.py migrate

which will setup the database for you.

# **4.1.1 Fixing the docs**

The documentation for this package is written in restructured Text and built with [sphinx](https://www.sphinx-doc.org) and deployed on [readthedocs.](https://readthedocs.org)

If you found something in the docs that you want to fix, head over to the docs folder and build the docs with *make html* (or *make.bat* on windows). The docs are then available in docs/\_build/html/index.html that you can open with your local browser.

Implement your fixes in the corresponding .rst-file and push them to your fork on gitlab.

# **4.1.2 Contributing to the code**

We use automated formatters (see their config in pyproject.toml and setup.cfg), namely

- [Black](https://black.readthedocs.io/en/stable/) for standardized code formatting
- [blackdoc](https://blackdoc.readthedocs.io/en/latest/) for standardized code formatting in documentation
- [Flake8](http://flake8.pycqa.org/en/latest/) for general code quality
- [isort](https://github.com/PyCQA/isort) for standardized order in imports.
- [mypy](http://mypy-lang.org/) for static type checking on [type hints](https://docs.python.org/3/library/typing.html)

We highly recommend that you setup [pre-commit hooks](https://pre-commit.com/) to automatically run all the above tools every time you make a git commit. This can be done by running:

pre-commit install

from the root of the repository. You can skip the pre-commit checks with git commit --no-verify but note that the CI will fail if it encounters any formatting errors.

You can also run the pre-commit step manually by invoking:

pre-commit run --all-files

# **CHAPTER**

# **FIVE**

# **INDICES AND TABLES**

- <span id="page-30-0"></span>• genindex
- modindex
- search

# **PYTHON MODULE INDEX**

<span id="page-32-0"></span>d

dasf\_broker.app\_settings, [7](#page-10-1) dasf\_broker.models, [10](#page-13-2) dasf\_broker.urls, [9](#page-12-1) dasf\_broker.views, [19](#page-22-4)

# **INDEX**

# <span id="page-34-0"></span>A

accept\_global\_perms (*dasf\_broker.views.BrokerTopicPingView attribute*), [19](#page-22-5) accept\_global\_perms (*dasf\_broker.views.BrokerTopicStatusView attribute*), [21](#page-24-7) any\_perm (*dasf\_broker.views.BrokerTopicStatusView attribute*), [21](#page-24-7) app\_name (*in module dasf\_broker.urls*), [9](#page-12-9) availability (*dasf\_broker.models.BrokerTopic attribute*), [15](#page-18-10)

# B

BrokerMessage (*class in dasf\_broker.models*), [10](#page-13-3) BrokerMessage.DoesNotExist, [11](#page-14-7) BrokerMessage.MultipleObjectsReturned, [11](#page-14-7) brokermessage\_set (*dasf\_broker.models.BrokerTopic attribute*), [15](#page-18-10) BrokerTopic (*class in dasf\_broker.models*), [13](#page-16-2) BrokerTopic.DoesNotExist, [14](#page-17-7) BrokerTopic.MultipleObjectsReturned, [14](#page-17-7) BrokerTopic.StoreMessageChoices (*class in dasf\_broker.models*), [14](#page-17-7) brokertopic\_ptr (*dasf\_broker.models.ResponseTopic attribute*), [18](#page-21-8) brokertopic\_ptr\_id (*dasf\_broker.models.ResponseTopic* module, [10](#page-13-3) *attribute*), [18](#page-21-8) BrokerTopicManager (*class in dasf\_broker.models*), [17](#page-20-10) BrokerTopicPingView (*class in dasf\_broker.views*), [19](#page-22-5) BrokerTopicQuerySet (*class in dasf\_broker.models*), [17](#page-20-10) BrokerTopicStatusView (*class in dasf\_broker.views*), [21](#page-24-7) build\_websocket\_url() (*dasf\_broker.models.BrokerTopic class method*), [15](#page-18-10) C CACHE (*dasf\_broker.app\_settings.StoreMessageOptions*

*attribute*), [9](#page-12-9)

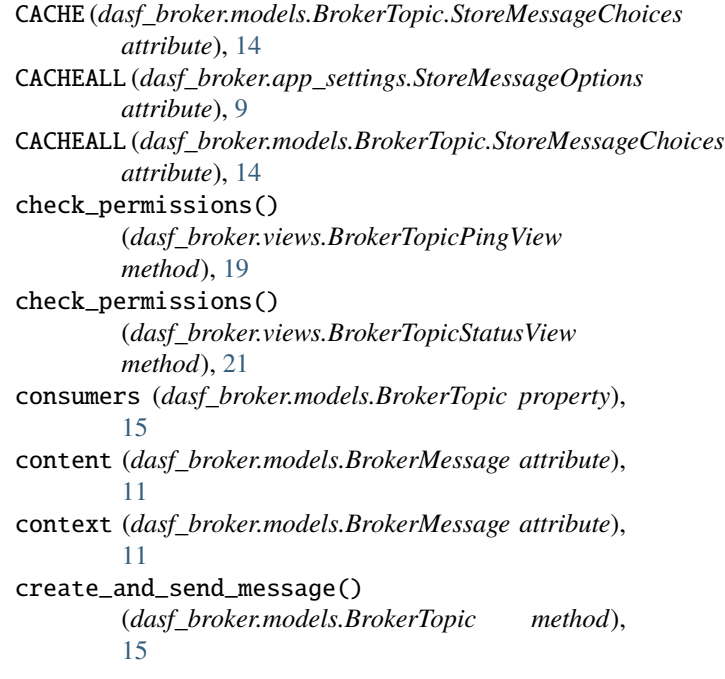

# D

```
dasf_broker.app_settings
   module, 7
dasf_broker.models
dasf_broker.urls
   module, 9
dasf_broker.views
   module, 19
DASF_CREATE_TOPIC_ON_MESSAGE (in module
       dasf_broker.app_settings), 7
DASF_STORE_MESSAGES (in module
       dasf_broker.app_settings), 7
DASF_STORE_RESPONSE_MESSAGES (in module
       dasf_broker.app_settings), 8
DASF_STORE_SOURCE_MESSAGES (in module
       dasf_broker.app_settings), 8
DASF_WEBSOCKET_URL_ROUTE (in module
       dasf_broker.app_settings), 8
```
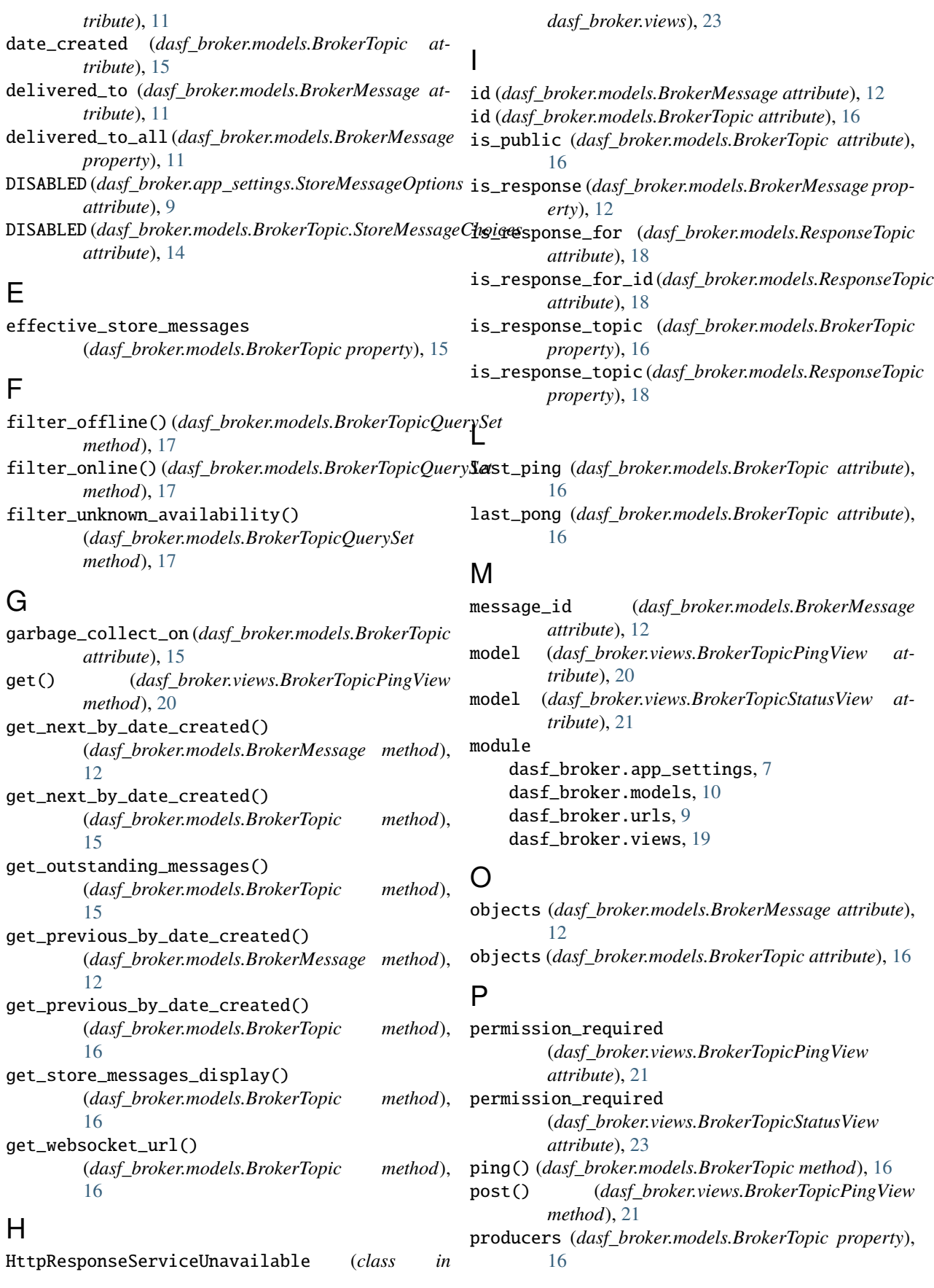

# R

render\_to\_response() (*dasf\_broker.views.BrokerTopicStatusView method*), [23](#page-26-4) ResponseTopic (*class in dasf\_broker.models*), [17](#page-20-10) responsetopic (*dasf\_broker.models.BrokerTopic attribute*), [16](#page-19-13) ResponseTopic.DoesNotExist, [18](#page-21-8) ResponseTopic.MultipleObjectsReturned, [18](#page-21-8) responsetopic\_set (*dasf\_broker.models.BrokerMessage attribute*), [12](#page-15-11) responsetopics (*dasf\_broker.models.BrokerTopic attribute*), [16](#page-19-13) ROOT\_URL (*in module dasf\_broker.app\_settings*), [8](#page-11-4)

# S

send() (*dasf\_broker.models.BrokerMessage method*), [12](#page-15-11) slug (*dasf\_broker.models.BrokerTopic attribute*), [17](#page-20-10) source\_messages (*dasf\_broker.models.ResponseTopic attribute*), [18](#page-21-8) status\_code (*dasf\_broker.views.HttpResponseServiceUnavailable attribute*), [23](#page-26-4) status\_viewers (*dasf\_broker.models.BrokerTopic property*), [17](#page-20-10) STORE (*dasf\_broker.app\_settings.StoreMessageOptions attribute*), [9](#page-12-9) STORE (*dasf\_broker.models.BrokerTopic.StoreMessageChoices attribute*), [14](#page-17-7) store\_messages (*dasf\_broker.models.BrokerTopic attribute*), [17](#page-20-10) StoreMessageOptions (*class in dasf\_broker.app\_settings*), [9](#page-12-9) supports\_dasf (*dasf\_broker.models.BrokerTopic attribute*), [17](#page-20-10)

# T

topic (*dasf\_broker.models.BrokerMessage attribute*), [12](#page-15-11) topic\_id (*dasf\_broker.models.BrokerMessage attribute*), [12](#page-15-11)

# $\cup$

urlpatterns (*in module dasf\_broker.urls*), [9](#page-12-9) user (*dasf\_broker.models.BrokerMessage attribute*), [12](#page-15-11) user\_id (*dasf\_broker.models.BrokerMessage attribute*), [13](#page-16-2)